## 1 Qu'est-ce que  $\operatorname{\mathbb{F}T}$ <sub>EX</sub>?

 $C$ 'est un langage de programmation, dont le fichier contient à la fois le texte du document et les commandes du formatage. Une fois le fichier source rédigé et compilé, L<sup>AT</sup>EX produit :

- Un fichier .log indiquant les erreurs rencontrées
- Un fichier . aux contenant les informations nécessaires lors d'une deuxième compilation (compteurs, table des matières, etc.)
- Un fichier .dvi qui permet de visualiser le document (xdvi fichier.dvi)

Il est alors possible de générer un fichier PostScript .ps (dvips fichier.dvi -o fichier.ps).

Un document L<sup>A</sup>TEX débute en spécifiant la classe du document à l'aide de la commande, *documentclass*, afin de choisir l'allure générale du document. Ici, j'utilise \documentclass[12pt]{article}, qui nécessite un fichier 'article.cls'. Dans le cas où on voudrait modifier ou ajouter le fichier de base, on pourrait utiliser des 'packages' ou des 'fichier de styles', qui ont une extension '.sty'. On les inclut à l'aide de la commande

```
\usepackage[option de l'extension]{nom de l'extension}.
```
Les fichiers .cls et .sty doivent se trouver dans le même répertoire que le fichier source.

#### 1.1 Comment ?

J'utilise soit un editeur de texte (emacs... oui, oui, emacs !) et je compile dans le terminal, en tapant : latex fichier.tex, soit le programme TeXnic Center sur Windows.

Vous ?

#### 1.2 Commencer un article

On a besoin du package utilisé par la revue pour avoir le bon format. Il est disponible sur le site web de la publication. En ce qui concerne l'ApJ, le package AASTEX se trouve sur la page http://aastex.aas.org/downloads.html. On peut généralement trouver aussi des fichiers .tex d'exemples ainsi que le résultat .ps ou .pdf compilé (http://aastex.aas.org/samples.html).

```
\documentclass[12pt,preprint]{aastex}
```
### 1.3 Time requests

For OMM and NOAO time requests, I had to use LAT<sub>E</sub>Xtemplates. But it was easy, since all I had to do was fill the spaces. Exept for the symbols and bibliography, I did not use any special command.

### 1.4 Commencer une thèse

```
\documentclass[doublespacing]{um-these}
\usepackage{natbib} %citations type auteur/année, \citet, \citep
\usepackage[french]{babel} %pour écrire en français
\usepackage[latin1]{inputenc} %pour taper des caract. accentués.
\usepackage{graphicx}
\usepackage{lscape} %ex: tableau en format landscape
\usepackage{subfigure} % mettre figures côte-à-côte
\setcounter{secnumdepth}{3} %sous-sous-section
```
# 2 Symboles et équations

### 2.1 Symboles

Source : http ://omega.albany.edu :8008/Symbols.html

Foreign symbols. (Text mode)

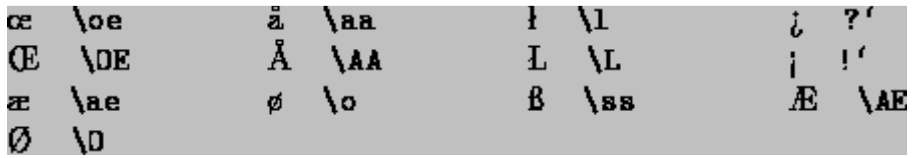

Accents. (Text mode)

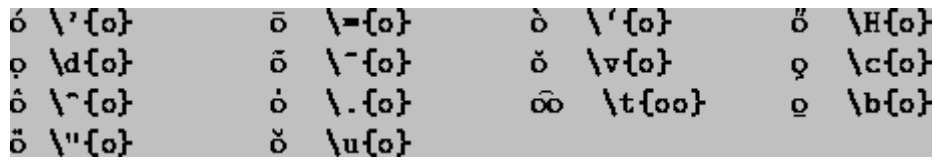

Math mode accents.

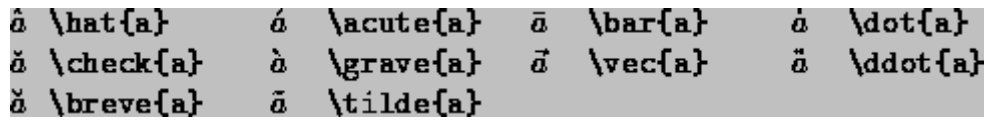

Greek letters.

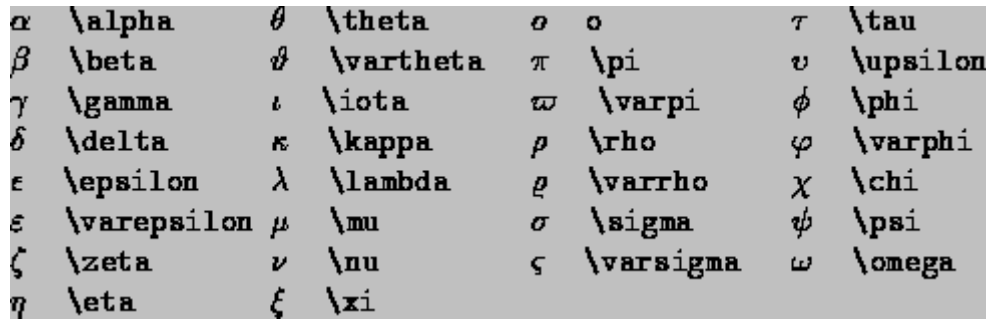

Uppercase Greek Letters

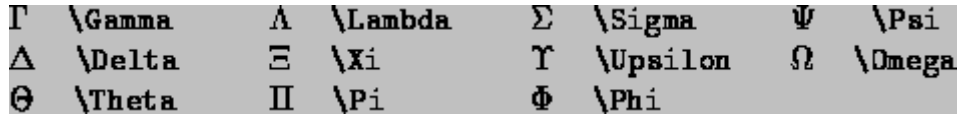

Binary operation symbols.

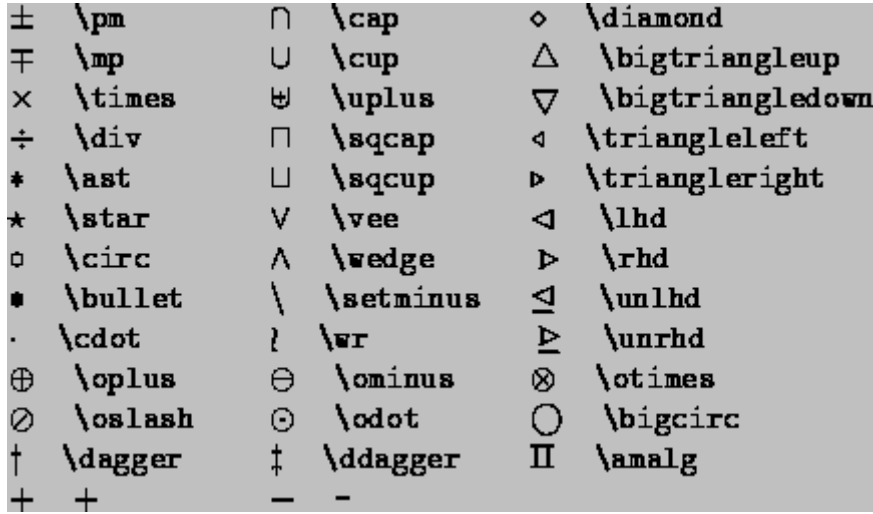

Relation symbols.

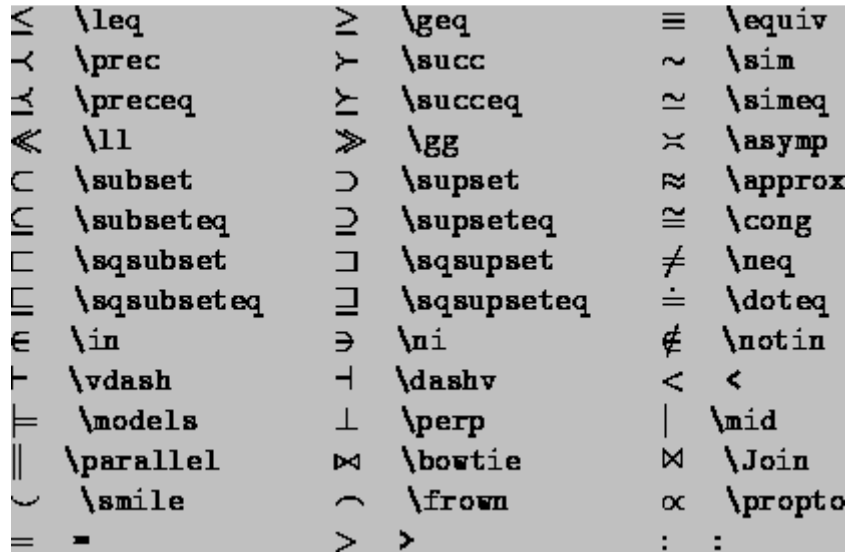

Arrow symbols.

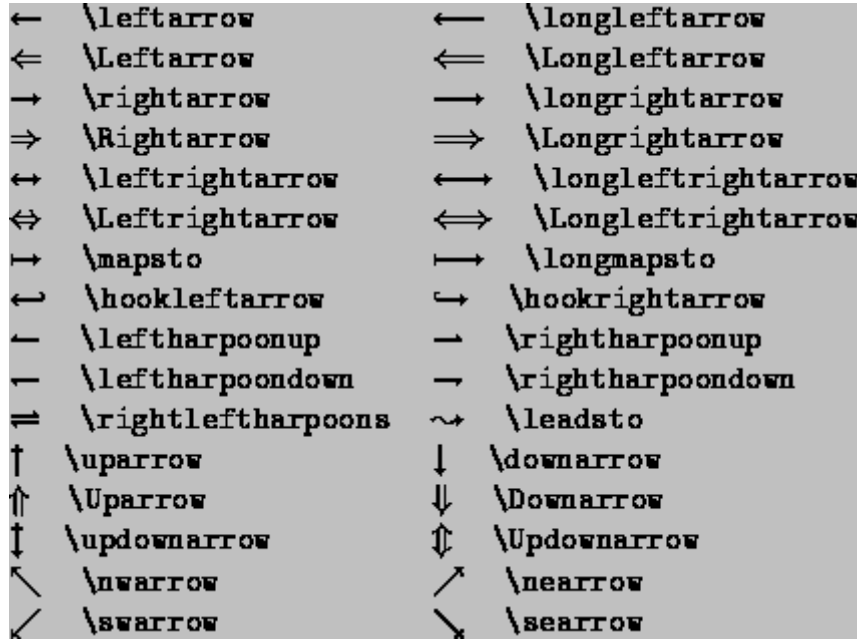

Miscellaneous symbols.

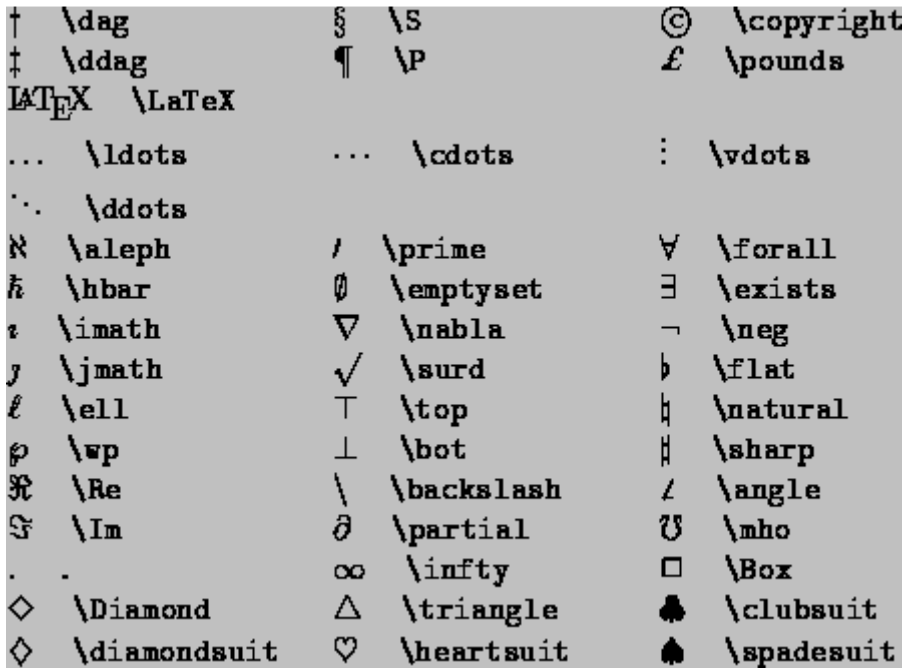

Variable-sized symbols.

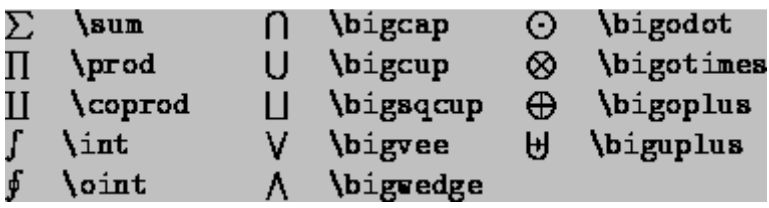

Log-like symbols.

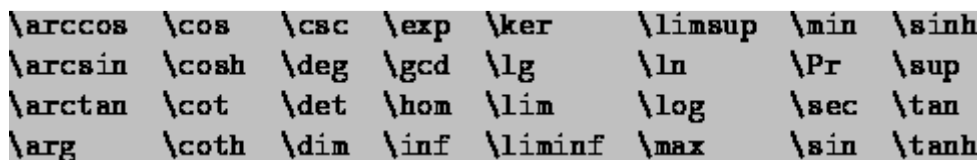

Delimiters.

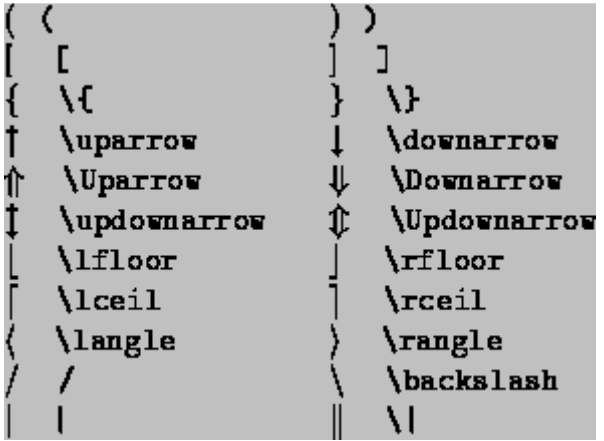

Some other constructions.

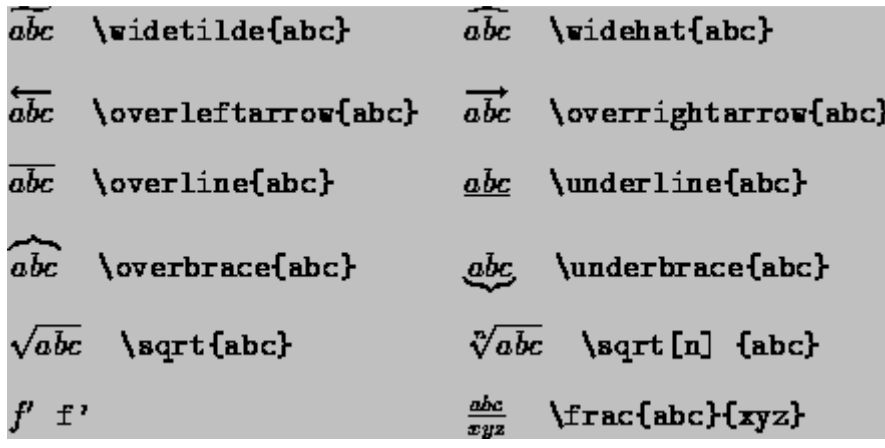

### 2.2 Équations

Équation dans le texte : simplement mettre l'expression entre deux symboles '\$' afin d'entrer dans le mode mathématique.

Pour des équations sur leur propre ligne :

\begin{equation} donne une équation numérotée, tandis que \begin{displaymath} ne lui assigne pas de numéro. Ex :

```
\begin{equation}
I = \frac{1}{1 + d_{1}^{p} (p (1 + d_{2}) )}\end{equation}
where
\begin{displaymath}
d_{1} = \sqrt{\left \ \left(\ \begin{array}{c} \frac{x_{1}}{R_{maj}}\end{array}\right)}\end{array} \end{array} \right) ^{2} +
\left( \begin{array}{c} \frac{y_{1}}{R_{min}} \end{array} \right) ^{2} }
\end{displaymath}
```
donnera :

$$
I = \frac{1}{1 + d_1^{P(1 + d_2)}}\tag{1}
$$

where

$$
d_1 = \sqrt{\left(\begin{array}{c} \frac{x_1}{R_{maj}} \end{array}\right)^2 + \left(\begin{array}{c} \frac{y_1}{R_{min}} \end{array}\right)^2}
$$

# 3 Inclure tableaux et figures

### 3.1 Tableaux

\input{tab4\_st.tex}

Or it can be included directly in the text :

```
\begin{table}[ht!]
\begin{center}
\caption{Contenu spectroscopique de l'\'echantillon}
```
Tab. 1 Contenu spectroscopique de l'échantillon

|                                                                               |  |                               |  | DA DB DA+DB DC,DQ,DZ DO Magnétique (DA) Total |     |
|-------------------------------------------------------------------------------|--|-------------------------------|--|-----------------------------------------------|-----|
| Cette étude $\begin{array}{ c c c c c } \hline 168 & 20 \ \hline \end{array}$ |  |                               |  |                                               | 210 |
| Darling $(1994)$   194 25                                                     |  | and the state of the state of |  | <b>Contract</b>                               | 234 |

```
\begin{tabular}{l|ccccccc}
\hline
\hline
&DA & DB &DA+DB& DC,DQ,DZ & DO& Magn\'etique (DA)&Total\\
\hline
Cette \'etude&168&20&3&14&1&4&210\\
Darling (1994) &194&25&-&15&0&-&234\\
\hline
\end{tabular}
\end{center}
\label{tab_st}
\end{table}
```
### 3.2 Figures

\includegraphics uses the 'graphicx' package, and allows you to change the scale and angle of the figure, for example.

```
\begin{figure}[ht!]
\centering
\includegraphics[width=25pc]{plotSN.eps}
\caption[Distribution du rapport signal sur bruit]{Distribution du rapport signal
pour tous les spectres de notre échantillon de naines blanches.}
\label{SN}
\end{figure}
```
Sinon, plotone ou plottwo peuvent être utilisées avec le package 'aastex' :

```
\begin{figure}
\plotone{f2.eps}
Figure \ref{fg:f2}
\end{figure}
```
### 3.3 Figures en pdf

On doit utiliser \usepackage{pdfpages}, et la commande \includepdf{fig1.pdf}. Il faut ensuite compiler avec 'pdatex'.

Jusqu'à maintenant, je n'ai pas trouvé de moyen de mettre des .ps ET des .pdf. C'est l'un ou l'autre, car on utilise deux compilateurs diérents.

### 3.4 Figures en jpeg

\includegraphics with the package graphicx, as for a .ps figure, but compile with pdflatex.

# 4 Commandes en vrac

```
\newcommand{\Tef{T f\rm f\rm def}
```
allows you to create your own commands, and make thing easier !

```
\usepackage{lineno}
\begin{document}
\setpagewiselinenumbers
\modulolinenumbers[5]
\linenumbers
```
puts line numbers in the text.

## 5 Bibliography

There are 2 different methods :

#### 5.1 Enter them one by one in your text

Example taken from a manuscript submitted to the ApJ :

```
\begin{thebibliography}{}
```
\bibitem[Beauchamp et al.(1997)]{beauchamp97} Beauchamp, A., Wesemael, F., \& Berg

```
\bibitem[Beauchamp et al.(1996)]{beauchamp96} Beauchamp, A., Wesemael, F., Bergero
```

```
\bibitem[Bergeron \& Liebert(2002)]{BL02} Bergeron, P., \& Liebert, J. 2002, \apj,
```
\end{thebibliography}

Every entry will appear in the text. Thus, be careful to remove the unused references.

#### 5.2 Use bibtex

In the 'main' section of the paper/thesis :

```
\backmatter
\addcontentsline{toc}{chapter}{Bibliographie}
\thispagestyle{empty}
\bibliographystyle{apj}
\bibliography{biblio}
```
And biblio.bib contains :

```
BibTex file for memoire
\chapter{Bibliographie}
```

```
@phdthesis{darling94,
    author = \{Darling\}, G.W.\},
   title = "{Cosmology from the Kiso Ultraviolet Excess Survey: A Complete Sample
    school = {Dartmouth College},
```

```
year = {1994},
    month = \jmathun,
    url = \{http://adsabs.harvard.edu/abs/1994PhDT…….26D\},adsnote = {Provided by the NASA Astrophysics Data System}
}
@ARTICLE{schmidt68,
    author = {Schnidt}, M.\},title = "{Space Distribution and Luminosity Functions of Quasi-Stellar Radio S
    journal = {\\ap{\a{pt}\},year = 1968,
    month = feb,
    volume = {151},pages = {393},
    url = \{http://adsabs.harvard.edu/abs/1968ApJ...151..393S\},adsnote = {Provided by the NASA Astrophysics Data System}
}
```
You can have only one biblio.bib file that you use for every paper you write. The references that are not cited in you paper won't appear in your bibliography.

To compile : latex fichier bibtex fichier latex fichier latex fichier

On compile toujours 2 fois après avoir fait un changement dans la bibliographie.